# **Ръководство на потребителя за Toshiba Portege X30L-J-11K**

# **I. Общи предпазни мерки:**

- Винаги проверявайте дали сте осигурили достатъчна вентилация за компютъра и адаптера за променлив ток, както и дали те са защитени от прегряване, когато е включено захранването или адаптерът за променлив ток е включен в контакт (дори когато компютърът е в спящ режим). В подобни случаи спазвайте следните инструкции:
- Никога не покривайте компютъра или адаптера за променлив ток.
- − Никога не поставяйте компютъра или адаптера за променлив ток в близост до топлинен източник, като електрическо одеяло или електрически нагревател.
- − Никога не закривайте и не блокирайте вентилационните отвори, включително тези в основата на компютъра.
- − Винаги използвайте компютъра върху твърда и равна повърхност. Използването на компютъра върху килим или друг мек материал може да блокира вентилационните отвори.
- − Винаги осигурявайте достатъчно пространство около компютъра.
- − Прегряването на компютъра или адаптера за променлив ток може да предизвика отказ на системата, повреда на компютъра или адаптера или пожар, което може да причини сериозни наранявания.
- − Оставете достатъчно пространство около самия компютър и останалото оборудване с цел достатъчна вентилация. В противен случай може да се стигне до прегряване.
- − Прегряването на компютъра или адаптера за променлив ток може да доведе до системна повреда, повреда на компютъра или адаптера или дори до пожар, който може да причини сериозни материални щети и/или физически наранявания.
- Поставете компютъра върху равна повърхност, върху която могат да се поберат компютърът и други устройства, които използвате, например принтер.
- Оставете достатъчно пространство около самия компютър и останалото оборудване с цел достатъчна вентилация. В противен случай може да се стигне до прегряване.
- За да поддържате компютъра си в отлично състояние за работа, защитете работната си среда от:
- − прах, влага и пряка слънчева светлина;
- − оборудване, което създава силно електромагнитно поле, като например стерео високоговорители (различни от тези, свързани към компютъра);
- − бързи промени в температурата или влажността или източници на температурни промени, като климатици или нагреватели;
- много силна топлина, студ или влажност;
- − течности или разяждащи химикали.
- Прочетете това ръководство внимателно. То съдържа информация относно това как да избягвате наранявания вследствие на натоварване на ръцете или китките, което може да бъде причинено от прекомерна употреба на клавиатурата.
- Избягвайте продължителния физически контакт с компютъра. Ако компютърът се използва дълго време, повърхността му може да се нагрее много. Въпреки че при

докосване не се усеща висока температура, можете да получите кожни наранявания в резултат на температурата.

- Ако компютърът е бил използван за продължително време, избягвайте директен контакт с металната платка, която поддържа различните портове за интерфейса, тъй като може да се нагрее.
- Повърхността на адаптера за променлив ток може да се нагрее при употреба, но това състояние не означава неправилно функциониране. Ако трябва да пренесете адаптера, изключете го и го оставете да се охлади, преди да го преместите.
- Не оставяйте адаптера за променлив ток върху материал, чувствителен на топлина, тъй като съответният материал може да бъде повреден.
- Не прилагайте силен натиск или какъвто и да било силен удар върху компютъра, тъй като това може да доведе до повреда на компонентите му или да причини неправилно функциониране.
- **Почистване на компютъра:**
- − За да работи компютърът Ви дълго време и безпроблемно, го пазете от прах и замърсяване, както и от всякакви течности в близост до него.
- − Внимавайте да не разливате течности върху него. Ако компютърът се намокри, веднага го изключете от захранването и го оставете да изсъхне напълно. В такъв случай компютърът трябва да бъде прегледан от представител на упълномощен сервиз, за да се оцени размерът на щетите.
- − Пластмасовите части на компютъра се почистват с кърпа, леко навлажнена с вода.
- − Можете да почиствате екрана на дисплея, като напръскате малко количество препарат за почистване на стъкла върху мека, чиста кърпа. Избършете внимателно екрана с нея.
- − Никога не пръскайте почистващ препарат директно върху компютъра. Не оставяйте течности да се стичат в частите на компютъра. Никога не използвайте агресивни или разяждащи химически продукти, за да почиствате компютъра.
- **Преместване на компютъра:**

Компютърът е предназначен за гъвкава ежедневна употреба, но трябва винаги да спазвате няколко лесни предпазни мерки, когато го премествате, с цел безпроблемна работа.

- − Уверете се , че работата с дисковете е приключила, преди да местите компютъра.
- − Изключете (спрете) компютъра.
- − Изключете адаптера за променлив ток и всички периферни устройства, преди да местите компютъра.
- − Затворете панела на дисплея.
- Не вдигайте компютъра за панела на дисплея.
- − Преди да пренасяте компютъра, изключете го, изключете адаптера за променлив ток и го оставете да се охлади. Неспазването на тази инструкция може да доведе до леки травми вследствие на нагряването.
- Не излагайте компютъра на резки температурни промени (например в ситуация, при която премествате компютъра от студена среда в топла стая). Не включвайте захранването, преди кондензацията да е изчезнала.
- − Не излагайте компютъра на удар или разтърсване. Неспазването на тази инструкция може да доведе до повреда на компютъра, отказ на компютъра или загуба на данни.
- Никога не пренасяйте компютъра с поставени карти. Това може да доведе до повреда на компютъра и/или картата, в резултат на което да се стигне до отказ на устройството.
- Винаги използвайте подходяща транспортна чанта, когато пренасяте компютъра.
- − Когато пренасяте компютъра, го обезопасете, за да не може да падне или да удари някого.
- − Не носете компютъра, като го държите за някоя от изпъкналите му части.
- Имайте предвид, че използването на мобилни телефони може да доведе до смущения на аудиосистемата. Работата на компютъра няма да бъде възпрепятствана по никакъв начин, но се препоръчва минимално разстояние от 30 см между компютъра и използвания мобилен телефон.

#### **II. Първи стъпки:**

Прочетете приложеното ръководство за безопасност и удобство при работа, за да се запознаете с информацията за безопасна и правилна употреба на компютъра. То е предназначено да Ви помогне да използвате по-уверено и по-продуктивно преносимия си компютър. Следвайки препоръките в него, можете да намалите вероятността от появата на болезнено или водещо до неработоспособност нараняване на ръцете, раменете или врата Ви.

#### **Важна информация:**

Ако използвате операционна система, която не е предварително инсталирана от Dynabook, е възможно някои от описаните в това ръководство функции да не работят правилно.

Възможно е да нямате даден софтуер, който е споменат в това ръководство, в зависимост от модела, който сте закупили.

- Използвайте програма за проверка за вируси и проверявайте дали се актуализира редовно.
- Никога не форматирайте носителите за съхранение, без да проверите съдържанието им – форматирането унищожава всички съхранени данни.
- Добра идея е периодично да архивирате на външен носител информацията, намираща се на SSD диска или на други основни устройства за съхранение. Обикновените носители за съхранение не са трайни или устойчиви за продължителен период от време и при определени обстоятелства може да доведат до загуба на данни.
- Преди да инсталирате устройство или приложение, запазете всички данни в паметта на вътрешния SSD диск или друг носител за съхранение. В противен случай може да изгубите данни.

#### **Контролен списък на оборудването:**

Разопаковайте внимателно компютъра си и запазете кутията и опаковката за бъдеща употреба.

#### **Проверете дали разполагате с всеки един от следните елементи:**

- преносим персонален компютър
- USB-С™ към VGA адаптер
- адаптер за променлив ток и захранващ кабел (щепсел с 2 или 3 щифта)
- Кърпа за почистване (предоставя се само с определени модели)
- Ръководство на потребителя

#### **Свързване на адаптера за променлив ток:**

- Свържете адаптера за променлив ток, когато искате да заредите батерията или искате устройството да работи със захранване с променлив ток. Батерията трябва да бъде заредена, преди да започнете работа със захранване от нея.
- Адаптерът за променлив ток може автоматично да се регулира към всеки диапазон на напрежение от 100 до 240 волта и към честота от 50 или 60 херца, с което Ви позволява да използвате този компютър в почти всяка държава/регион. Адаптерът преобразува променливия ток в постоянен и намалява напрежението, подавано към компютъра.
- Винаги използвайте адаптера за променлив ток, който е доставен заедно с компютъра, или адаптери за променлив ток, посочени от Dynabook, за да избегнете рисковете от пожар или други повреди на компютъра. Използването на несъвместим адаптер за променлив ток може да предизвика пожар или повреда на компютъра, което от своя страна може да доведе до сериозни наранявания. Dynabook не поема отговорност за щети, причинени от използване на несъвместим адаптер.
- Никога не включвайте адаптера за променлив ток към източник на захранване, който не отговаря на напрежението и честотата, посочени на етикета с технически данни на уреда. Неспазването на горното може да предизвика пожар или токов удар, което може евентуално да причини сериозни наранявания.
- Винаги използвайте или купувайте захранващи кабели, които са в съответствие с валидните за страната на използване изисквания и спецификации за напрежение и честота. Неспазването на горното може да предизвика пожар или токов удар, което може евентуално да причини сериозни наранявания.
- Доставеният захранващ кабел отговаря на правилата и разпоредбите за безопасност в региона, в който е закупен компютърът, и не трябва да се използва извън този регион. За използване в други региони купете захранващ кабел, който отговаря на правилата и разпоредбите за безопасност в съответния регион.
- Не използвайте преходни щепсели с 2 или 3 щифта.
- Когато свързвате адаптера за променлив ток към компютъра, винаги спазвайте стъпките в точния ред, описан в това ръководство. Като обща предпазна мярка избягвайте да докосвате каквито и да било метални части.
- Никога не поставяйте компютъра или адаптера за променлив ток върху дървена повърхност, мебел или друга повърхност, която може да бъде повредена в резултат на излагане на топлина, тъй като основата на компютъра и повърхността на адаптера за променлив ток повишават температурата си по време на нормална употреба.
- Поставяйте компютъра или адаптера за променлив ток винаги върху равна и твърда повърхност, която е устойчива на увреждане от топлина.

#### **1. Свържете зарядния кабел към адаптера за променлив ток:**

*Фигура 1*. Свързване на зарядния кабел към адаптера за променлив ток (щепсел с 2 щифта)

*Фигура 2*. Свързване на зарядния кабел към адаптера за променлив ток (щепсел с 3 щифта)

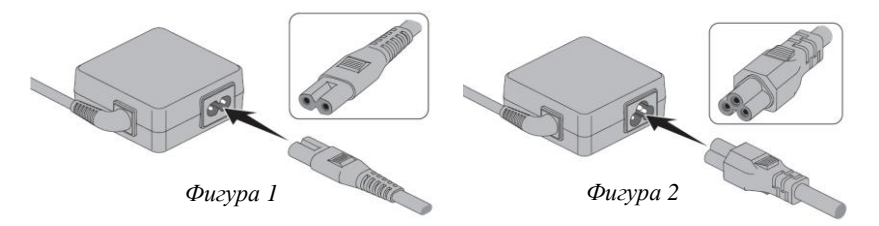

**Внимание**: В зависимост от модела на компютъра, в комплекта е включен адаптер/кабел с 2 или 3 щифта.

#### **2. Свържете захранващия щепсел в ел. контакт.**

**3. Свържете щепсела за прав ток на адаптера за променлив ток към един от** Thunderbolt 4/USB Type-C портовете на вашия компютър. Индикаторът DC IN/ Battery ще светне.

Освен това може да установите връзка чрез USB Type-C адаптер (който идва в комплект с някои модели).

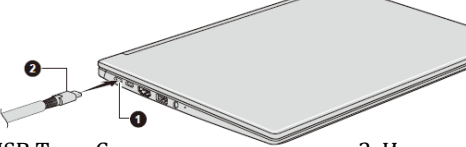

1. Thunderbolt 4/ USB Type-C порт 2. Изходен щепсел за прав ток

*Видът на продукта зависи от модела, който сте закупили.*

#### **4. Отваряне на дисплея:**

За да отворите панела на дисплея, го отворете бавно с една ръка, като държите в средата, а другата ръка поставете върху опората за дланта, за да попречите на корпуса на компютъра да се повдигне.

# **Внимание**:

- Отваряйте и затваряйте панела на дисплея внимателно. Рязкото отваряне или затварянето със сила може да повреди компютъра.
- Не отваряйте панела на дисплея твърде широко и не повдигайте компютъра за панела на дисплея.
- Не затваряйте компютъра с моливи или други предмети, оставени между панела на дисплея и клавиатурата.
- Не натискайте с голяма сила екрана на дисплея, тъй като компютърът може да стане нестабилен и има опасност да падне.

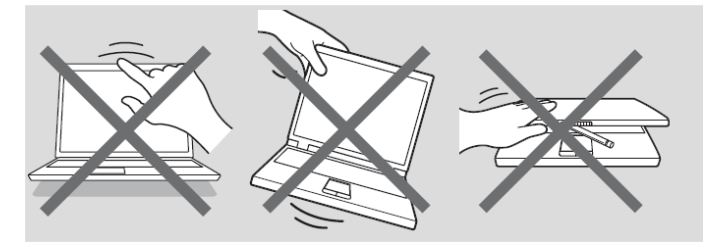

# **5. Включване на захранването:**

- След като включите захранването за първи път, не го изключвайте, докато не се инсталира операционната система.
- По време на инсталиращата програма на Windows не можете да коригирате силата на звука.
- Не докосвайте екрана на дисплея, докато включвате компютъра.

1. Отворете панела на дисплея.

# 2. Натиснете бутона за захранването.

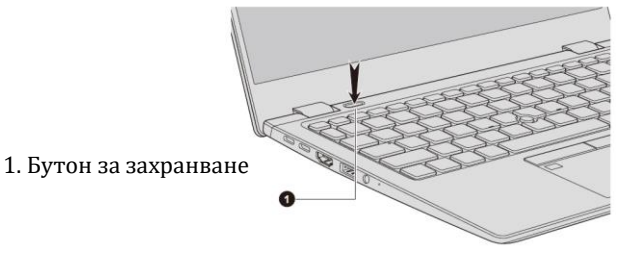

# **6. Първоначална настройка:**

Когато включите захранването, първо ще видите екрана за настройване на Windows. За да инсталирате правилно операционната система, следвайте инструкциите на всеки екран.

# **7. Изключване на захранването**:

Захранването може да се изключи в един от следните режими – режим на изключване, спящ режим или режим на хибернация.

### **III. Хардуерни компоненти:**

#### **Изглед отпред със затворен капак:**

1. Стерео тонколони:

# **Изглед отляво:**

- 1. Thunderbolt 4/ USB Type-C порт
- 2. Изходен HDMI порт
- 3. Порт Universal Serial Bus (USB 3.2 Gen1)
- 4. Жак за слушалки/ микрофон
- 5. Индикатор за DC IN/ батерия

*Видът на продукта зависи от модела, който сте закупили.*

#### **Изглед отдясно:**

- 1. Слот за смарт карта\*
- 2. Слот за SIM карта\*
- 3. Слот за носител на памет
- 4. Порт Universal Serial Bus (USB 3.2 Gen1)
- 5. LAN жак
- 6. Защитен слот

# *\*Предоставя се с някои модели.*

*Видът на продукта зависи от модела, който сте закупили.*

# **Изглед отзад:**

1. Отдушници за вентилация

*Видът на продукта зависи от модела, който сте закупили.*

# **Изглед отдолу:**

- 1. Отдушници за вентилация
- 2. Стерео високоговорители

*Видът на продукта зависи от модела, който сте закупили.*

Не блокирайте вентилационните отвори. Не поставяйте метални предмети, като винтове, телчета и кламери, във вентилационните отвори за охлаждане. Чуждите метални предмети могат да предизвикат късо съединение, което може да доведе до повреда и пожар и евентуално сериозно нараняване. Почиствайте внимателно праха от повърхността на вентилационните отвори за охлаждане с помощта на мека кърпа.

Ó

#### **Изглед отпред с отворен капак:**

- 1. Инфрачервен светодиод\*
- 2. Уеб камера\*
- 3. Капаче на камерата
- 4. Светодиод на уеб камера\*
- 5. Микрофони\*
- 6. Антени за безжична връзка (безжичен LAN) (не са показани)
- 7. Екран на дисплея
- 8. Панти на дисплея
- 9. Бутон за захранване
- 10. Индикатор за захранване
- 11. Клавиатура
- 12. Тъчпад
- 13. Бутони за управление на тъчпад
- 14. Сензор за пръстови отпечатъци\*
- 15. AccuPoint
- 16. Бутони за управление на AccuPoint
- 17. Антени за безжична връзка (безжичен LAN) (не са показани)\*

#### *\*Предоставя се с някои модели.*

*Видът на продукта зависи от модела, който сте закупили.*

# **IV. Функционални клавиши:**

Функционалните клавиши (F1 ~ F12) са 12-те клавиша в горната част на клавиатурата.

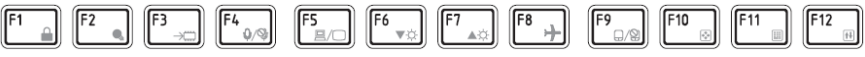

С тяхна помощ можете да активирате или дезактивирате определени функции на компютъра. Функциите могат да бъдат изпълнявани чрез натискане на съответните функционални клавиши или чрез натискане на FN + дадения функционален клавиш.

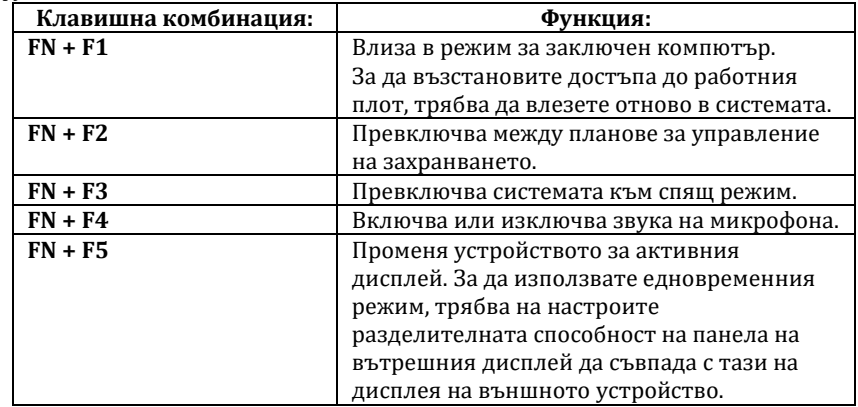

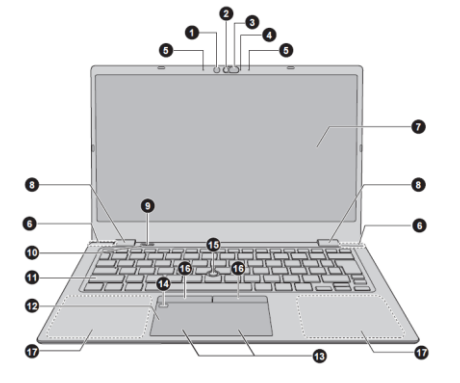

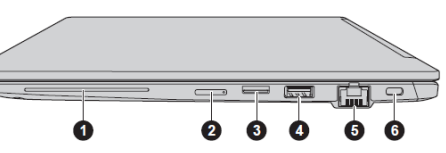

000000000000000000000000000000000000

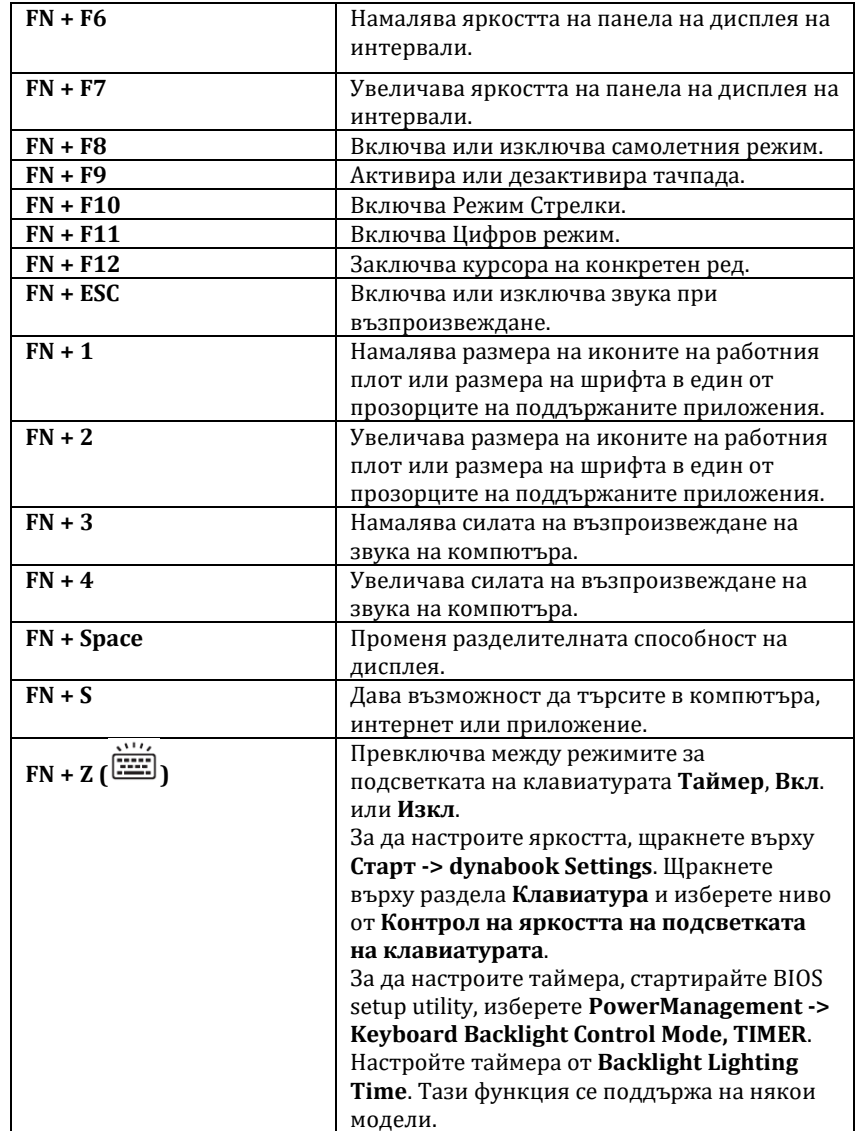

# **V. Регулаторна информация:**

#### **Авторско право, отказ от отговорност и търговски марки:**

© 2020 Dynabook Inc. Всички права запазени. Съгласно законите за авторско право e забранено възпроизвеждането на настоящото ръководство по какъвто и да е начин без предварително писмено разрешение от Dynabook Inc. Не се поема отговорност за патент по отношение на използването на информацията, съдържаща се в настоящия документ.

Първо издание Септември 2020 г.

Пълномощията за авторските права за музиката, филмите, компютърните програми, базите данни и друга интелектуална собственост, защитени със законите за авторско право, принадлежат на автора или на собственика на авторското право. Материалите с авторски права могат да бъдат възпроизвеждани само за лична употреба или в рамките на дома. Всяка друга употреба извън тази, посочена по-горе (включително преобразуването в цифров формат, промяна, прехвърляне на копирани материали или разпространяване в мрежа), без разрешението на собственика на авторските права се счита за нарушение на авторските права и представлява криминално действие или задължение за изплащане на гражданско обезщетение. При всяко възпроизвеждане на това ръководство трябва да спазвате законите за авторското право.

Dynabook Inc. не носи отговорност за вреди и щети, причинени пряко или косвено от грешки, пропуски или несъответствия между компютъра и ръководството. Всички препратки в това ръководство към Dynabook означават Dynabook Inc. и/или свързани лица на Dynabook Inc.

# **Търговски марки:**

Intel, логото на Intel, Thunderbolt и логото на Thunderbolt са търговски марки на Intel Corporation или свързаните лица на Intel Corporation в Съединените американски щати и/или други държави.

# **Всички други търговски марки са собственост на съответните им собственици.**

# **Декларация за съответствие на ЕС:**

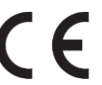

Настоящият продукт е маркиран със знака CE съгласно съответните европейски директиви. За маркирането със знака CE отговаря Dynabook Europe GmbH, Stresemannallee 4b, 41460 Neuss, Германия.

# **Съответствие със CE:**

С настоящото Dynabook Europe GmbH декларира, че моделът(ите), описан(и) в това ръководство, е/са в съответствие с Директива 2014/53/ЕС. Пълният текст на декларацията за съответствие на ЕС е на разположение на следния интернет адрес: [http://emea.dynabook.com/product](http://emea.dynabook.com/product-conformity)[conformity.](http://emea.dynabook.com/product-conformity) 

Този продукт е обозначен със CE маркировка в съответствие с основните изисквания и свързаните със съответния продукт условия на приложимите европейски директиви, по-специално с Директива 2014/53/ЕС относно предоставянето на пазара на радиосъоръжения, Директива 2011/65/ЕС

относно ограничението за употребата на определени опасни вещества в електрическото и електронното оборудване, Директива 2009/125/ЕО за създаване на рамка за определяне на изискванията за екодизайн към продукти, свързани с енергопотреблението и съответните мерки за внедряването им.

Този продукт и оригиналните опции са конструирани в съответствие с приложимите стандарти за ЕМС (електромагнитна съвместимост). Въпреки това Dynabook не може да гарантира, че продуктът ще отговаря на тези стандарти за ЕМС, ако към него се свързват и използват допълнителни устройства или кабели, които не са произведени от Dynabook. В този случай лицата, които са свързали/ използват тези допълнителни устройства/кабели, трябва да гарантират, че системата (персоналният компютър плюс допълнителните устройства/кабелите) отговаря на задължителните стандарти. С цел избягване на проблеми относно ЕМС трябва да се имат предвид следните инструкции:

- Към компютъра могат да се свързват/използват само допълнителни устройства, маркирани с маркировката CE.
- Към продукта могат да се свързват само екранирани кабели от най-висок клас.

#### **Работна среда:**

Настоящият продукт е конструиран в съответствие с изискванията за EMC (електромагнитна съвместимост) за "използване в бита, търговията и леката промишленост". Dynabook не препоръчва използването на този продукт в работни среди като:

- Промишлени среди (напр. среди, в които се използва трифазен ток с напрежение 380 V);
- Медицинска среда (съгласно Директивата за медицинските изделия)
- Автомобилни среди или въздушни транспортни среди

Dynabook не носи отговорност за последствия, възникнали вследствие използване на настоящия продукт в работни среди, които не са проверени/препоръчани за използването му.

Използването на продукта в подобни работни среди може да доведе до следните последствия:

- Взаимни паразитни смущения с други уреди или машини, които се намират в непосредствена близост
- Неправилна работа или загуба на данни, предизвикани от този продукт вследствие смущения от други уреди или машини, които се намират в непосредствена близост.

Поради тези причини Dynabook настоятелно препоръчва електромагнитната съвместимост на този продукт да бъде проверена по подходящ начин, преди той да се използва в непроверени работни среди. В случай на използване в автомобил или самолет е необходимо да се поиска съответното разрешение от производителя или авиокомпанията преди използване на продукта. Освен това по съображения за обща безопасност не се допуска използването на настоящия продукт в среди с взривоопасна атмосфера.

# **Изисквания за информация съгласно Регламент на ЕС 1275/2008:**

Допълнителна информация съгласно изискванията на Регламент на ЕС 1275/2008,

изменен с Регламент на ЕС 801/2013 за прилагането на Директивата за екопроектиране, относно изискванията за режим на готовност, изключен режим и разход на електроенергия от мрежата в режим на готовност на електрическото и електронното битово и офисно оборудване може да бъде намерена тук: [http://emea.dynabook.com/environment.](http://emea.dynabook.com/environment)

#### **Изхвърляне на продуктите:**

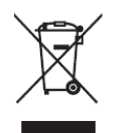

Символът във вид на задраскан контейнер за отпадъци на колелца означава, че продуктът трябва да се събира и изхвърля отделно от домакинските отпадъци. Вградените батерии и акумулатори могат да се изхвърлят заедно с продукта. Те ще бъдат отделени в центровете за рециклиране. Черната черта означава, че продуктът е пуснат на пазара след 13 август 2005 г.

За повече информация относно програмите в страната Ви за събиране като отпадък и рециклиране на настоящия продукт посетете нашия уебсайт (http://emea.dynabook.com/environment) или се свържете с местната общинска служба или магазина, откъдето сте закупили продукта.

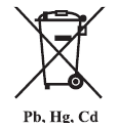

#### **Изхвърляне на батерии и/или акумулатори:**

Символът на задраскан контейнер за отпадъци на колелца означава, че батериите и/или акумулаторите трябва да се събират и изхвърлят отделно от битовите отпадъци.

Ако батерията или акумулаторът съдържат повече от посочените стойности олово (Pb), живак (Hg) и/или кадмий (Cd), под символа на задраскан контейнер за отпадъци на колелца ще бъдат поставени химическите символи на оловото (Pb), живака (Hg) и/или кадмия (Cd). Чрез участието си в разделното събиране на батерии Вие спомагате за правилното изхвърляне на продукти и батерии и по този начин спомагате за предотвратяване на потенциални негативни последици за околната среда и човешкото здраве. За повече информация относно програмите в страната Ви за събиране като отпадък и рециклиране на настоящия продукт посетете нашия уебсайт (http://emea.dynabook.com/environment) или се свържете с местната общинска служба или магазина, откъдето сте закупили продукта.

#### **REACH – Декларация за съответствие:**

Dynabook спазва всички изисквания на REACH и ще предоставя на клиентите си информация относно наличието в нашите продукти на вещества, включени в списъка на кандидатите съгласно Регламента REACH.

Моля, направете справка в уебсайта <http://emea.dynabook.com/environment> за информация относно наличието в нашите продукти на вещества, включени в списъка на кандидатите съгласно REACH в концентрация над 0,1% тегловни %  $(w/w)$ .

# **Програма ENERGY STAR®:**

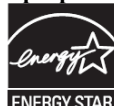

Моделът на компютъра Ви е възможно да е съвместим с ENERGY STAR®. Ако закупеният от Вас модел е съвместим, той

# ще бъде посочен на следния уебсайт: <https://www.energystar.gov/productfinder/product/certified-computers>

Dynabook е партньор на програмата ENERGY STAR и този компютър е създаден така, че да отговаря на най- новите указания на ENERGY STAR за енергийна ефективност. За да съхранява енергия, компютърът е настроен да преминава в спящ режим с нисък разход на енергия, който изключва системата и дисплея в рамките на 15 минути неактивност при режим на захранване с променлив ток. Dynabook препоръчва да оставите активни тази и други енергоспестяващи функции, за да може компютърът Ви да работи с максимална енергийна ефективност. Можете да събудите компютъра от спящия режим като натиснете бутона за захранване. За да активирате лесно и бързо настройките за заспиване за цялата организация чрез използване на мрежови инструменти, моля, отидете на адрес [www.energystar.gov/powermanagement](http://www.energystar.gov/powermanagement)

Потребителят няма достъп до батерията на компютъра. Свържете се с оторизиран доставчик на услуги за подробности относно третирането на компютъра и батерията като отпадъци.

### **Безжичните устройства и Вашето здраве:**

Безжичните продукти, като радио устройства, излъчват радиочестотна електромагнитна енергия. Нивото на енергията, излъчвана от безжични продукти, е значително по-малко от електромагнитната енергия, излъчвана от безжични устройства, като например мобилни телефони.

Тъй като безжичните продукти работят в рамките на указанията на стандартите и препоръките за безопасност на радиочестотните излъчвания, Dynabook смята, че безжичните продукти са безопасни при ползване от потребители. Тези стандарти и препоръки отразяват консенсуса на общността на учените и са резултат от обсъжданията на научни групи и комисии, които непрекъснато преглеждат и тълкуват богатата изследователска литература.

В някои ситуации или среди използването на безжични продукти може да бъде ограничено от собственика на сградата или от отговорните представители на съответната организация. Такива ситуации може да включват например:

- използване на безжични продукти на борда на самолети; или
- **в каквато и да е друга среда, където рискът от смущения на други устройства или** функции се възприема или се идентифицира като опасен.

Ако не сте сигурни относно правилата, които се прилагат при използване на безжични устройства в конкретна организация или среда (напр. летища), препоръчително е да поискате разрешение за ползване на безжично устройство, преди да го включите.

#### **Технология за безжична локална мрежа:**

- Не използвайте функционалностите за безжична локална мрежа (Wi-Fi®) или Bluetooth® в близост до микровълнови печки или на места, където има радиосмущения или магнитни полета. Смущенията от микровълновата печка или от друг източник могат да нарушат работата на Wi-Fi® или Bluetooth®.
- Изключете всички безжични функционалности, когато се намирате в близост до лице с имплантиран сърдечен пейсмейкър или друго медицинско електронно

устройство. Радиовълните могат да попречат на работата на пейсмейкъра или на друго медицинско устройство, което може да доведе до сериозно поражение. Когато използвате безжична функционалност, следвайте инструкциите за медицинското си устройство.

▪ Винаги изключвайте безжичната функционалност, когато компютърът се намира в близост до оборудване за автоматично управление или устройства като автоматични врати или противопожарни датчици. Радиовълните могат да предизвикат неправилно функциониране на подобно оборудване, което може да доведе до сериозни поражения.

### **Изисквания спрямо радиочестотните смущения:**

Това устройство е ограничено за използване на закрито поради работата си в честотния диапазон от 5,15 до 5,25 GHz.

Радарите с висока мощност са определени за основни потребители на диапазоните от 5,25 GHz до 5,35 GHz и 5,65 GHz до 5,85 GHz и могат да причинят смущения или повреда на устройствата с LE-LAN.

*Може да намерите допълнителна информация за продукта и декларация за съответствие на: [www.polycomp.bg](https://polycomp.bg/poly/0006303480511/0006303464014/0006303464016/vendor?a=DYNABOOK%20TOSHIBA%20%D0%BF%D1%80%D0%B5%D0%BD%D0%BE%D1%81%D0%B8%D0%BC%D0%B8%20%D0%BA%D0%BE%D0%BC%D0%BF%D1%8E%D1%82%D1%80%D0%B8%20Satellite%20Pro.html#&vc=1&cb=103&wb=1&sk=00000000)*